# **HP JetAdvantage Connect Discovery Server**

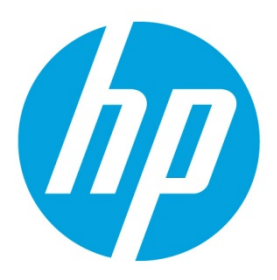

**Configure the search domain settings for Cisco VPN** 

# **Table of contents**

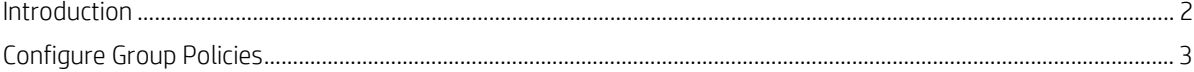

### <span id="page-1-0"></span>**Introduction**

#### **Note**

The following documentation is provided as an example for configuring this VPN to provide a value for "Search Domains". Some details may be different or may have changed depending upon the version of the VPN used. Please consult your VPN documentation for complete details.

This document provides an example of the steps required to configure the Cisco ASA VPN server to find a search domain to Cisco VPN clients. This search domain will be obtained by the client when the connection to the server is established.

Cisco's Adaptive Security Device Manager (ASDM) is the GUI tool used to manage the Cisco security appliances.

#### **Note**

In this document the value of the searc domain is set to "ems1.hpitest.com".

## <span id="page-2-0"></span>**Configure Group Policies**

In the Cisco ASDM application, complete the following steps to assign a group:

1. Select **Configuration** >**Remote Access VPN** > **Group Policies**.

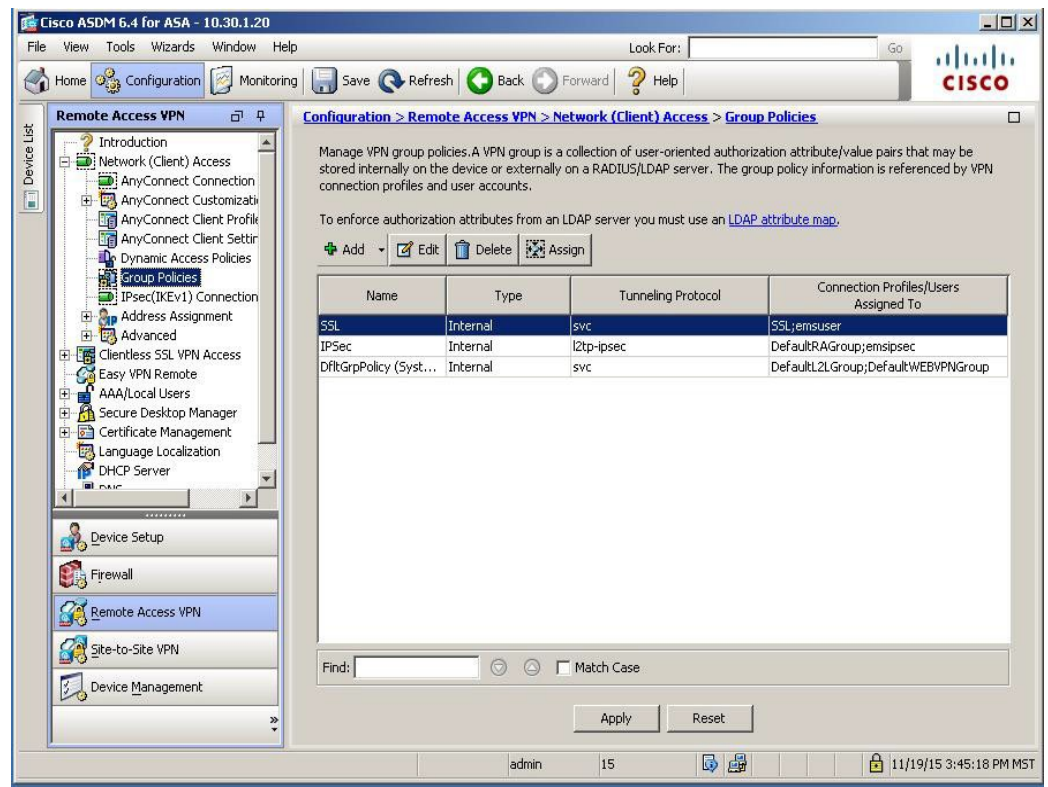

**Figure 1.** Group Policies in Cisco ASDM

2. Depending on the VPN policies set in your company, complete the following steps:

**For VPN policies set using the Default group policy** 

- a. Double-click on the **DfltGrpPolicy** entry.
- b. Click on **Servers**> **More Options**.
- c. In the **Default Domain** field, type a domain name.

**Figure 2.** Default Group Policy: DrftGrpPolicy

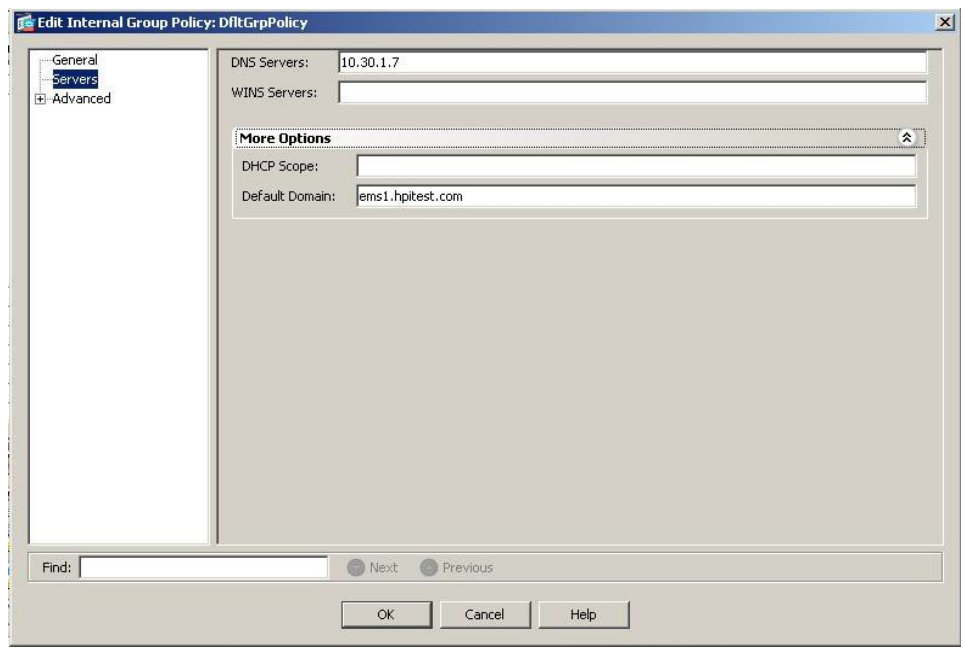

#### **For a specific or non-default group policy**

- a. Double-click on the specific policy.
- b. Click on **Servers**> **More Options**.
- c. In the **Default Domain** field, type a domain name.
- d. Make sure the **Inherit** check box is unchecked.

**Figure 3.** Specific Group Policy

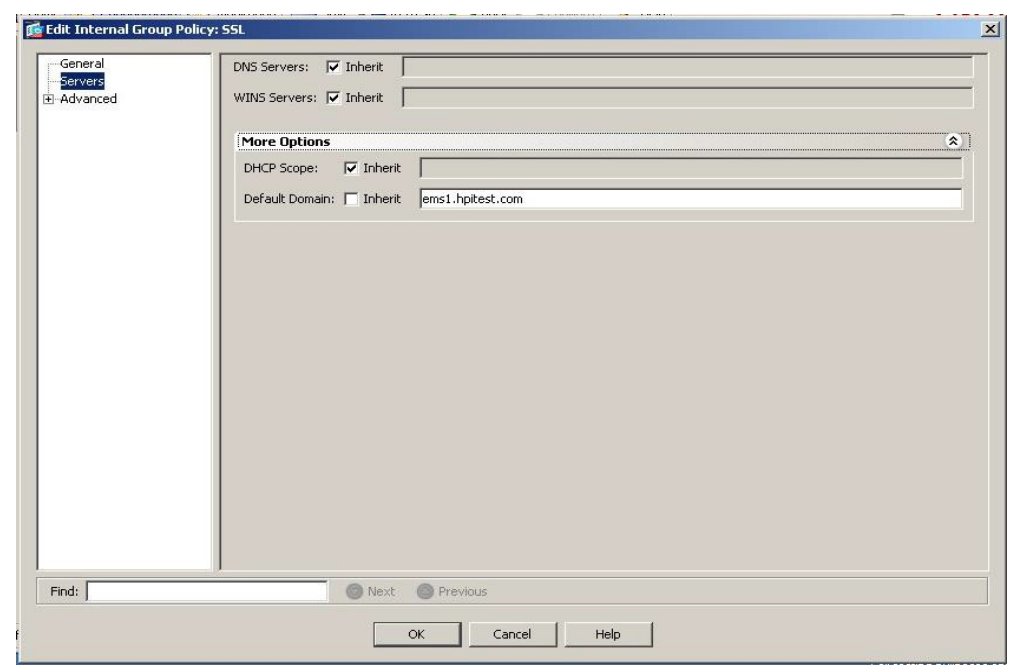

3. Click **OK**, and then click **Apply**.

This will save the configuration to Flash memory.

To save the configuration to the disk, click on the **Save** tab (**B** save).

### **Configure the Group Policy using commands**

You can also use the following non-GUI commands to configure the Group Policy:

ciscoasa(config)# group-policy **SSL** attributes ciscoasa(config-group-policy)# default-domain value **ems1.hpitest.com**

© Copyright 2016 HP Development Company, L.P. The information contained herein is subject to change without notice. The only warranties for HP products and services are set forth in the express warranty statements accompanying such products and services. Nothing herein should be construed as constituting an additional warranty. HP shall not be liable for technical or editorial errors or omissions contained herein.

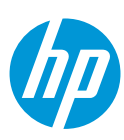